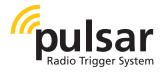

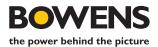

# pulsar tx/rx set wire-free technology

# operating instructions

BWL-0605 06/11

# SAFETY NOTES

- Always switch off the Bowens Gemini unit and disconnect any mains or battery cables before fitting the Pulsar Rx Card.
- Only fit the Pulsar Rx Card to a Bowens Gemini unit.
- Always replace the Tx unit battery with the same type and rating.
- Only use Bowens authorised service centres for any servicing or repair.
- Never use a Pulsar Tx or Rx unit in an environment where it is likely to come into contact with moisture or flammable vapour.
- Never open the casing or modify the operation.

# Pulsar Rx Card Set-up Instructions.

NOTE: If this is the first use, or you are not changing any settings WAIT at least 10 seconds after switching on your monolight before using your radio trigger.

- 1. Ensure that your Bowens Gemini monolight is switched off.
- Remove the rubber Rx card slot cover on the rear of the monolight, firmly insert the Pulsar Rx card into the slot, then replace the cover.
- Unclip the hinged flap on the side of the monolight and plug the Radio Antenna into the antenna socket. Secure the antenna in place by clipping it into the open flap.
- Switch on your Pulsar Tx unit or Pulsar Transceiver and set it to the channel you wish to use.
- Switch on your Bowens Gemini monolight. Your monolight will now be in 'learn mode' for 10 seconds.

6. While the monolight is in 'learn mode' press the flash button on your Pulsar Tx unit (or TEST button on a Pulsar Transceiver unit) at least five times & until the monolight flashes. The monolight will learn the settings of the transmitting unit and will set itself to the same channel.

NOTE: Once your light and trigger have been paired the settings will be retained even when you switch off the power. If, when you switch the power back on, you use the trigger within 10 seconds this will set the Rx card to **OFF** and you will need to follow the set-up procedure again to set a new channel.

# Rx Card 'Learn mode' operation.

Follow the set-up instructions to put the card in 'learn mode'.

These settings are stored in the card and retained until changed.

The card settings can only be changed during the first 10 seconds after powering on the monolight. If no change is required then wait at least 10 seconds before operating the radio transmitter.

If the settings require changing then repeat the set-up sequence.

Depending on the current card setting, one of the following will occur.

- If the channel and studio setting received from the transmitter are the same as that currently set in the card then the card will switch to OFF.
- If the channel and studio setting received from the transmitter are different then the new channel will be saved and the card set to ON.
- If no valid signal, or less than 4 valid signals are received while in 'learn mode' then the current channel and studio settings will be retained and the card set to ON.

## Pulsar Tx Instructions.

# Symbol Key: Flash Test Select

# **Channel Select:**

To select a **CHANNEL**, press the select button. This will show the channel that is selected by flashing the LED under that number. Press the button while the LED is flashing to scroll through the channels, left to right from O-4 (All -4), stop pressing the button once the desired channel is selected. This channel setting is then stored in the memory.

The selected channel LED will light when the unit is triggered to confirm a signal has been sent.

# Studio Select:

To select a **STUDIO**, press and hold the select button for 2 seconds, the LEDs will light from side to side and stop on the currently set studio. Release the button and use single button presses to scroll through the studios, right to left from A-F, stop pressing the button once the desired studio is selected. After 5 seconds the LEDs will scroll, side to side.

The studio setting is now stored in the memory.

### FCC Statement

### FCC ID Q89-3965

This device complies with Part 15 of the FCC Rules. Operation is subject to the following two conditions: (1) This device may not cause harmful interference, and (2) this device must accept any interference received, including interference that may cause undesired operation.

Warning! Any modification or changes made to this device, unless explicitly approved by Bowens International Limited, will invalidate the authorisation of this device. Operation of an unauthorised device is prohibited under Section 302 of the Communications Act of 1934, as amended, and Subpart 1 of Part 2 of Chapter 47 of the Code of Federal Regulations.

Note: This equipment has been tested and found to comply with the limits for a Class B digital device, pursuant to Part 15 of the FCC Rules. These limits are designed to provide reasonable protection against harmful interference in a residential installation. This equipment generates, uses and can radiate radio frequency energy and, if not installed and used in accordance with the instructions, may cause harmful interference to radio communications. However, there is no guarantee that interference will not occur in a particular installation. If this equipment does cause harmful interference to radio or television reception, which can be determined by turning the equipment off and on, the user is encouraged to try to correct the interference by one or more of the following measures:

- · Reorient or relocate the receiving antenna.
- Increase the separation between the equipment and receiver.
- Connect the equipment to an outlet on a circuit different from that to which the receiver is connected.
- Consult the dealer or an experienced radio/TV technician for help.

Bowens International have a policy of continual product development and improvement. As such, we reserve the right to change or modify certain specifications at any time and without notice.

Bowens International Ltd. 355 Old Road, Clacton on Sea, Essex, CO15 3RH. UK. Tel: +44 1255 422807 Email: info@bowens.co.uk Registered in England No. 754171 Registered EEE producer No. WEE/GB0160RW

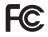